**1. Logga in** med användarnamn=mailadress och lösenord.

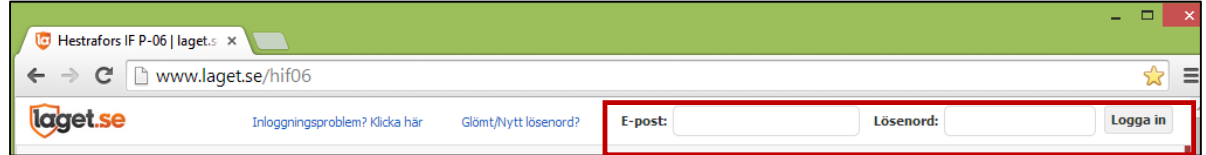

**2.** Gå in på "**Mina uppgifter**", längst upp till vänster.

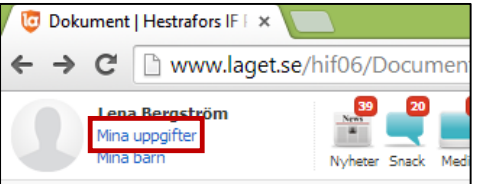

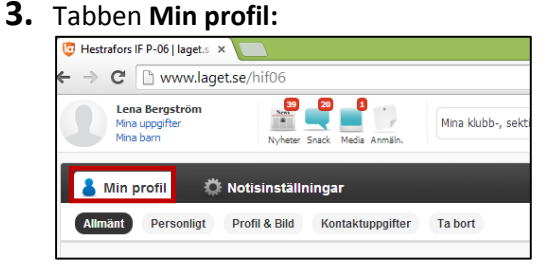

Kolla att mailadressen stämmer:

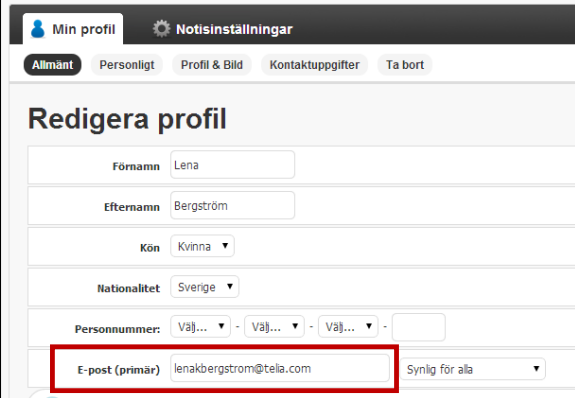

**4.** Tabben **Notisinställningar,** välj hur du vill ha dina notiser:

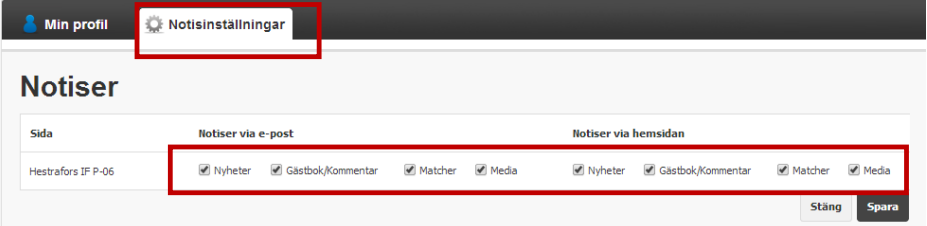

- **5.** Klicka på **Spara**, längst ner till höger.
- **6.** Klicka på **Stäng**, bredvid Spara.
- **7.** Klart.